**Release Notes**

## Tektronix

**DAS 92DM77A 7C601, L64811 & MB86903 Microprocessor Support 061-3902-04**

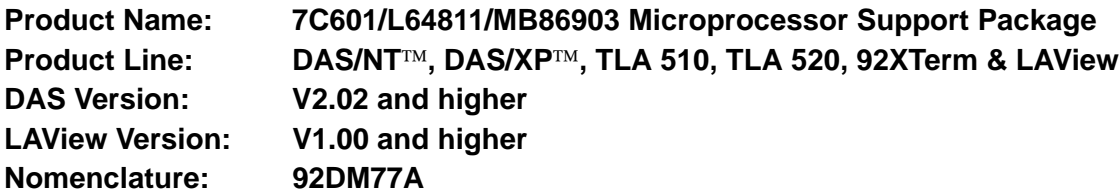

## **Installation Notes**

The microprocessor support package acquires and displays data from systems that are based on a Cypress 7C601, an LSI L64811, or a Fujitsu MB86903 microprocessor at speeds of up to 40 MHz.

To use the microprocessor support package, your DAS must be equipped with at least one 92C96 or 92A96 Module.

Three floppy disks are shipped with the 92DM77A support package: two floppy disks are for installing the disassembler on a DAS/TLA system, and the other floppy disk is for installing the disassembler on a workstation to operate with LAView.

The two DAS/TLA floppy disks are different sizes to accommodate 3.5 or 5.25 inch floppy disk drives. The LAView microprocessor support disassembler requires that you install the DAS/TLA disassembler from the 3.5 inch floppy disk. The *LAView Microprocessor Support Installation Instructions* contains information on how to upgrade the DAS/TLA system to have a 3.5 inch floppy disk drive.

The DAS/TLA floppy disk labels show the amount of disk free space required after installation. During installation, you will need approximately twice that amount of space.

The LAView floppy disk label shows the amount of disk free space required during and after installation. The amount of space needed is the same.

The 92DM77A microprocessor support package is compatible with any DAS/TLA System Software Release 3, Version 1.5 or higher. You can operate the application in an X window on a workstation (X terminal) or an X11/R4-compatible display.

The 92DM77A microprocessor support package for LAView is compatible with the LAView application V1.00 or higher.

You can remove the reference memory file (7C601 Demo), and the associated symbol table file for the Address channel group (7C601\_Demo) from the DAS to free up disk space.

You should retain the setup file necessary for the DAS configuration on which the 92DM77A is operating. When using the Fujitsu MB86903, restore the 86903\_96 setup file for proper disassembly operation.

## **Variable-Width Module Configurations**

Two or three 92C96 Modules in adjacent slots are automatically formed into a variable-width module by the system software at power on. If you need to use just one 92C96 Module from a variable-width module, you must reconfigure the DAS accordingly prior to selecting your specific software support in the 92C96 Configuration menu. Refer to the discussion of the

System Configuration menu in the *DAS System User Manual* for details on reconfiguring variable-width (multicard) modules.

## **Operational Notes**

When you acquire data with BEHOLD cycles Included be aware of the following: when BEHOLD~ cycles occur in bus cycles with wait states (MHOLDA or B active low) the first cycle after the end of BEHOLD will not have the correct address.

**DAS/TLA System Specific.** When viewing acquired data in a split-screen display with cursors locked and the Disassembly menu is in the inactive window, do not make selections in the active menu using the type-ahead method.

The Disassembly menu does not let you remove data marks directly. To remove all data marks from the display menus, use F2: REMOVE MARKS in the State Format Definition overlay.

If you change and replace the supplied timing format file, be sure to rename the file. If you do not rename it, you will receive an error message saying the timing format file failed to verify when you do a Verify Software (F5) in the HW/SW Configuration menu.